## ■ XRD 解析ソフトウェアとの連携

①JADE PRO/Standard に PDF-2 / PDF-4 / PDF-5 を登録する方法

JADE PRO/Standard で ICDD PDF-2/PDF-4/PDF-5 データベースを使用するには、Jade と PDF-2/PDF-4/PDF-5 をインストールしたあと、JADE に PDF-2/PDF-4/PDF-5 のデー タを読み込む操作を行う必要があります。具体的な操作は以下の通りです。

- 1. まず JADE PRO/Standard と PDF-2/PDF-4/PDF-5 をインストールしておきます。
- 2. JADE を起動し、「データベース」から「データベースの設定」を選びます。

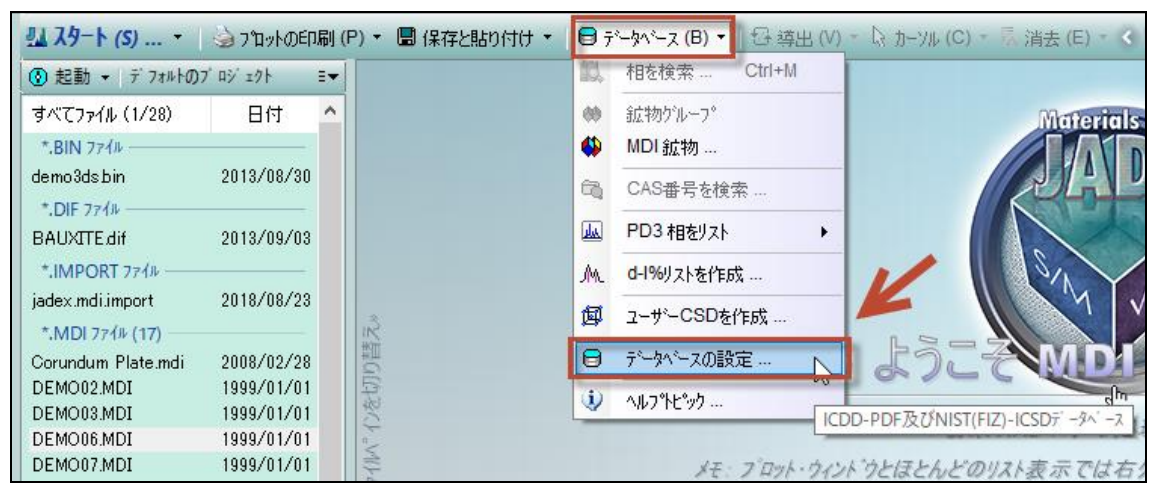

3. 下図の設定ダイアログが開きます。「ICDD と ICSD のデータベース (1 つを選択して そのインデックスファイルを作成)」の欄の下にあるドロップダウンリストをクリック すると、その PC にインストール ICDD のデータベースの一覧が表示されます。JADE で使用したいデータベースを選択し、「開始」ボタンを押してください。JADE で PDF-2/PDF-4/PDF-5 のデータを使えるようにする作業が始まります。

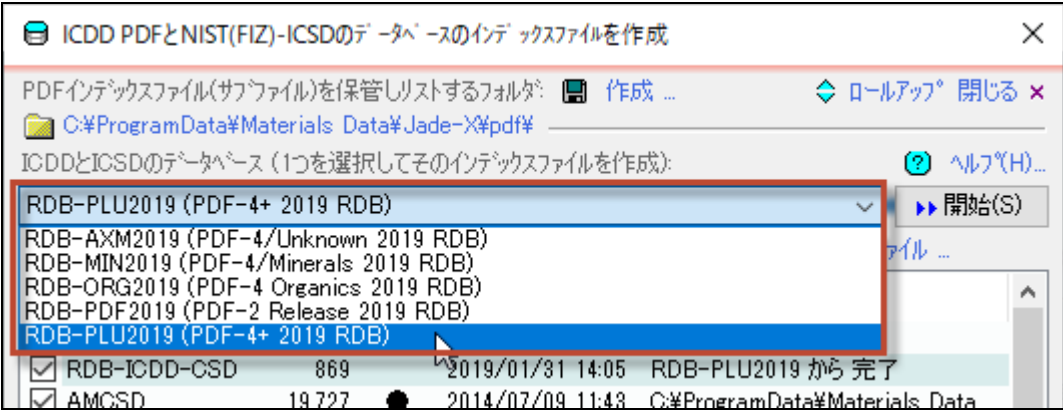

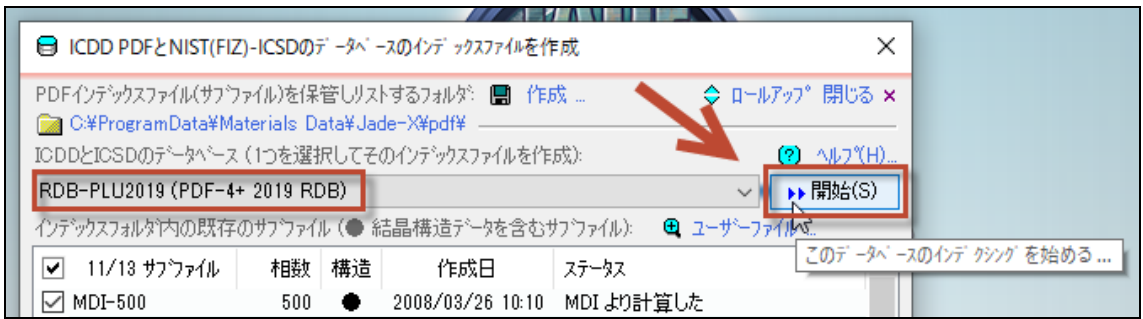

4. 登録作業中、下図のように読み込み状況が表示されます。1 つずつデータベースのデー タを処理しているため終わるまでに少し時間がかかります。

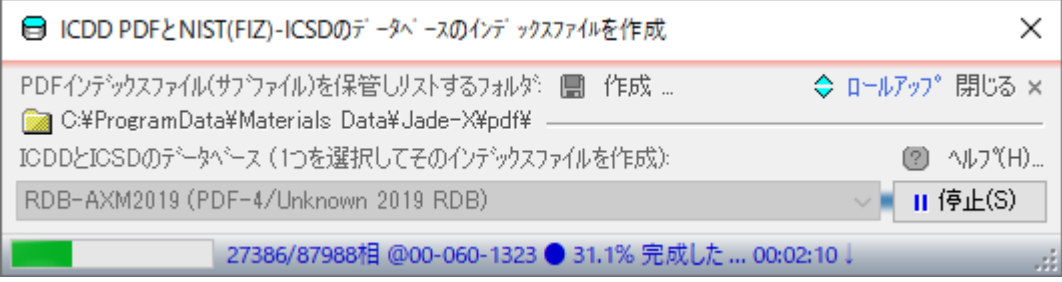

5. 処理が終わると下図のように、登録したデータベースのサブファイルがリストになっ て表示されます。ダイアログ右上の「×」ボタンを押し、閉じてください。

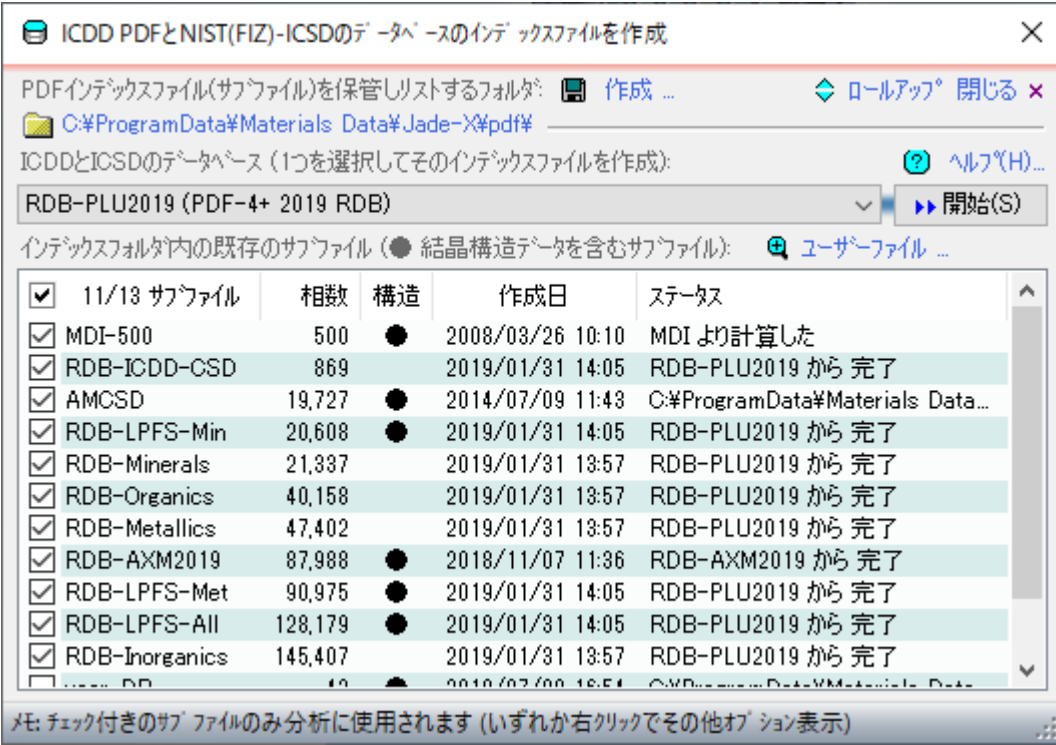

サーチマッチやワンクリック解析で使用するデータベースは、JADE PRO/Standard のウ ィンドウの右下をクリックすることで、簡単に切り替えることができます。また、同じ場 所で右クリックすると、「データベースの設定」ダイアログを開くことができます。

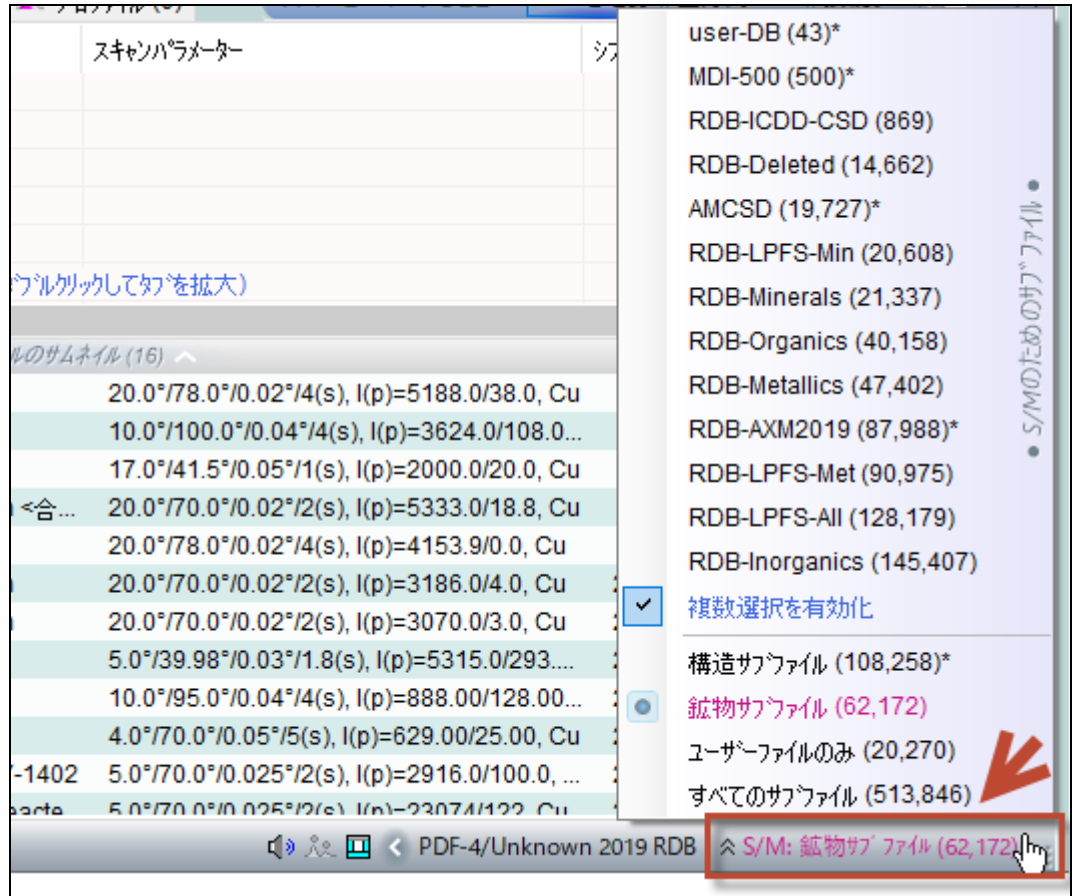